# **Scheda Avanzate**

Questa scheda non è disponibile nella versione Essentials.

La scheda "Avanzate" ezioni è mostrata nell'illustrazione seguente:

### $\pmb{\times}$

The first section "Advanced" provides 4 setting options as follows :

# **Assegna icona al file eseguibile**

This allows the user to select an icon from those stored on their computer or from an icon which has been created. The chosen icon will be associated with any exe file created from Pictures To Exe;

# **Finestre (Aiuto, Avvio, Personalizzata)**

This option can be customized using the dialog box shown below. A Help window, a startup window, and a custom window can be shown, all of which can be altered to suit the user's requirements.

## **Sincronizza colonna sonora e diapositive**

It is recommended that this option is ALWAYS selected. If not, when playing a show from part the way through, the associated audio tracks will start from the beginning whereas the slides will start from the chosen position;

# **Metti in pausa quando la presentazione diventa inattiva**

if selected, the slideshow will pause in its execution if the focus is moved to another application which is running.

The second section "Protection of slideshow", provides 4 setting options. The intended function of these options is to assist users who wish to use PicturesToExe for commercial purposes.

# **Mostra filigrana**

This enables the user to add a watermark to all images. If the option is selected, a dialog box as shown below will open and enable a watermark file to be chosen and the size and location on each image determined.

#### **Abilita scadenza presentazione**

This enables a limit to be placed on how long a Pictures To Exe application can be run. If selected a dialog box opens which allows various expiry options to be selected.

The final two options enable a password to be set which must be entered before a complied show can be run and a feature to prevent screen snapshots being taken of the images in a show.

The final section "Run application or slideshow on exit" provides a feature to enable a subsequent application to run on completion of a show. This feature can be used to chain a number of shows together into a single continuous process.

From: <https://docs.pteavstudio.com/>- **PTE AV Studio**

Permanent link: **<https://docs.pteavstudio.com/it-it/9.0/project-options/advanced-tab?rev=1395753703>**

Last update: **2022/12/18 11:20**

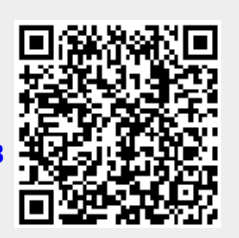